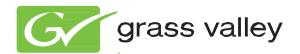

# K-Frame VIDEO PRODUCTION CENTER

Release Notes Addendum

Software Version 5.1.3

## **Contacting Grass Valley**

| International<br>Support Centers                                           | France<br>24 x 7                                                                        | +800 8080 2020 or +33 1 48 25 20 20                                                                                                    | United States/Canada<br>24 x 7 | +1 800 547 8949 or +1 530 478 4148      |  |  |  |
|----------------------------------------------------------------------------|-----------------------------------------------------------------------------------------|----------------------------------------------------------------------------------------------------|--------------------------------|-----------------------------------------|--|--|--|
| Local Support<br>Centers<br>(available<br>during normal<br>business hours) | Asia                                                                                    | Hong Kong, Taiwan, Korea, Macau: +852 2531 3058 Indian Subcontinent: +91 22 24933476 Southeast Asia/Malaysia: +603 7492 3303 Southeast Asia/Singapore: +65 6379 1313 China: +861 0660 159 450 Japan: +81 3 5484 6868                                                                                                    |                                |                                         |  |  |  |
|                                                                            | Australia and New Zealand: +61 1300 721 495                                             |                                                                                                    |                                | Central/South America: +55 11 5509 3443 |  |  |  |
|                                                                            | Middle East: +971 4 299 64 40 Near East and Africa: +800 8080 2020 or +33 1 48 25 20 20 |                                                                                                    |                                |                                         |  |  |  |
|                                                                            | Europe                                                                                  | Belarus, Russia, Tadzikistan, Ukraine, Uzbekistan: +7 095 2580924 225 Switzerland: +41 1 487 80 02 S. Europe/Italy-Roma: +39 06 87 20 35 28 -Milan: +39 02 48 41 46 58 S. Europe/Spain: +34 91 512 03 50 Benelux/Belgium: +32 (0) 2 334 90 30 Benelux/Netherlands: +31 (0) 35 62 38 42 1 N. Europe: +45 45 96 88 70 Germany, Austria, Eastern Europe: +49 6150 104 444 UK, Ireland, Israel: +44 118 923 0499 |                                |                                         |  |  |  |

Copyright © Grass Valley USA, LLC. All rights reserved. This product may be covered by one or more U.S. and foreign patents.

### **Grass Valley Web Site**

The <a href="http://www.grassvalley.com/support">http://www.grassvalley.com/support</a> web site offers the following:

Online User Documentation — Current versions of product catalogs, brochures, data sheets, ordering guides, planning guides, manuals, and release notes in .pdf format can be downloaded.

**FAQ Database** — Solutions to problems and troubleshooting efforts can be found by searching our Frequently Asked Questions (FAQ) database.

**Software Downloads** — Download software updates, drivers, and patches.

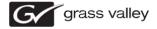

#### END-OF-LIFE PRODUCT RECYCLING NOTICE

Grass Valley's innovation and excellence in product design also extends to the programs we've established to manage the recycling of our products. Grass Valley has developed a comprehensive end-of-life product take back program for recycle or disposal of end-of-life products. Our program meets the requirements of the European Union's WEEE Directive, the United States Environmental Protection Agency, and U.S. state and local agencies.

Grass Valley's end-of-life product take back program assures proper disposal by use of Best Available Technology. This program accepts any Grass Valley branded equipment. Upon request, a Certificate of Recycling or a Certificate of Destruction, depending on the ultimate disposition of the product, can be sent to the requester.

Grass Valley will be responsible for all costs associated with recycling and disposal, including freight. However, you are responsible for the removal of the equipment from your facility and packing the equipment to make it ready for pickup.

For further information on the Grass Valley product take back system please contact Grass Valley at + 800 80 80 20 20 or +33 1 48 25 20 20 from most other countries. In the U.S. and Canada please call 800-547-8949, and ask to be connected to the EH&S Department. Additional information concerning the program can be found at: www.grassvalley.com/about/environmental-policy

001187401

# Kayenne/Karrera K-Frame Release Notes Addendum

The following "Resolved" issues are provided for the Kayenne/Karrera K-Frame version 5.1.0 release. See the Kayenne Version 5.1 *Kayenne/Karrera Release Notes* for Grass Valley Switcher Video Production Center software upgrade instructions.

### Software Issues Resolved in 5.1.3

Table 1. Resolved Software Issues

| Area  | Issues                                                                                                    | ID     |
|-------|----------------------------------------------------------------------------------------------------|--------|
| Panel | Rare panel lockup due to incorrect handling of source name display string updates.                            | DE1247 |
| Frame | Adjustment to task and communications priorities to increase system robustness.                               | DE1256 |
| Frame | A new version of the LDK-Konnect Protocol from camera controller can cause the switcher to not run correctly. | DE1208 |
| Frame | K-Frame reporting frame hot.                                                                                  | DE1188 |

## Software Issues Resolved in 5.1.2

Table 2. Resolved Software Issues

| Area                  | Issues                                                                                                    | ID     |
|-----------------------|----------------------------------------------------------------------------------------------------|--------|
| Karrera Control Panel | The loss of an Ethernet packet between the panel and frame can cause double button presses or a panel disconnect. | DE1046 |
| File Ops              | File save/loads occasionally stop and the system gives the error message "Frame not fully operational".           | DE1054 |
| System                | Creating a CF card from the v5.1.0 installer does not detect the CF card in the PC.                               | DE1058 |
| 2D DPM                | In 1080i, aspect adjustment causes a resized image to change opacity and become transparent at some settings.     | DE1089 |
| Source Ops            | Input 55 does not work in K-Frame.                                                                                | DE1091 |
| ClipStore             | K-Frame needs to support new 9.0.2.1803 3G Ready Solo ClipStore                                                   | DE1093 |

# Software Issues Resolved in 5.1.1

Released for K-Frame initial commissioning only.

# **Known Software Issues**

Table 3. Known Software Issues

| Area       | Issues                                                                                                    | ID     |
|------------|----------------------------------------------------------------------------------------------------|--------|
| ClipStore  | Using a Macro to stop a Clip Store recording leaves the channel in record mode. Stopping the recording by pressing the menu Stop button works correctly.  Workaround: Either don't use Macros to stop a recording or if you are in this situation, toggle the Record Enable button to get back into play mode. | DE1269 |
| E-MEM      | The E-MEM run Mode and E-MEM rows should support Master E-MEM for Kayenne Panel.                                                                                                    | DE1270 |
| File Ops   | When saving files to an NTFS USB stick, the file permissions are being saved for user 'Everyone' which causes problems on some PCs.  Workaround: Use Fat32 for USB stick, add 'Everyone' user to the PC, and change file permissions on the folders.                                                           | DE1271 |
| File Ops   | Canceling a Show File update may result in files being erased from the show. Workaround: Verify the show contents after canceling an update and if there are files missing, update the show again by pressing the Update Show button.                                                                          | DE1272 |
| Frame      | Bus linked aux buses do not follow the Master aux bus when doing aux bus transitions. Workaround: Press both aux buttons simultaneously.                                                                                                    | DE1273 |
| Soft Panel | When the KSP application starts, it delegates to PGM Keyer 1 - A&B.                                                                                                    | DE1274 |